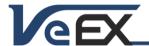

Software Release Notes

# Multi-Service Test Module Software Updates

## Software version 02.00.00021

Sep 15, 2015

#### Release Scope:

Formal Release. General availability.

Requires RXT-Platform version 02.00.0043

## New Transport features and improvements:

- 1. Added Atomic Clock support for OTN/SDH/SONET/PDH/DSn test applications, available as 1PPS or 10MHz reference clock sources.
- 2. Added ISDN test functionality for E1 and T1
- 3. General improvements and fixes in Wander and Phase measurements

# New Packet features and improvements:

- 4. New IPG-based Service Disruption Time (SDT) measurement for 1G/2G/4G/8G/10G Fibre Channel.
- 5. New Layer 4+ applications in 1GE testing: Line rate HTTP (V-Test), line rate FTP (V-FTP), and line rate TCP (V-PERF). All three features require software options.
- 6. New auto-relaunch function restarts the last test if the batteries were depleted during a long power outage.
- 7. Added Atomic Clock support for SyncE and 1588v2 test applications, available as 1PPS or 10MHz reference clock sources
- 8. Added VoIP test functionality
- 9. Added Ethernet Test Profile scripting to allow users to run a batch sequence of different tests
- 10. Added Periodic saving
- 11. Improved P2P Asymmetric testing compatible with V100-series test sets

#### General improvements:

- 12. New and improved intuitive Test Mode selection menu. Conveniently groups all Test Applications by technologies and allows for richer lists of new and future test applications.
- 13. Enhanced >Utilities >Files >USB (memory stick) file browser. Allows users to open wander measurements and PCAP protocol capture files for further post-analysis. HTML and TXT file viewers are also supported. TX300S launches the required application.

#### Known issues or limitations:

a. No new significant issues to report.

# Software version 02.00.00014

Mar 4, 2015

#### Release Scope:

Formal Release. General availability.

Requires RXT-Platform version 02.00.0014

#### New Transport features and improvements:

- 1. New advanced sub-rate multiplexing and mappings of SDH/SONET payloads into OTN, including multiple ODUk levels, with ODTU2.1/ODTU12-ODTU01, AMP, BMP and GMP support. VC/STS/VT and PDH/DSn sub-multiplexing are also supported.
  - a. OTU1: ODU1-Bulk, ODU1-STM16, ODU1-ODU0-STM4/1
  - b. OTU2: ODU2-Bulk, ODU2-STM64, ODU2-ODU1-STM1, ODU2-ODU0-STM4/16, ODU2-ODU1-ODU0-STM4/1
- 2. Added G.8201 OTN performance metrics

# New Packet features and improvements:

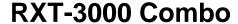

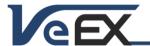

Software Release Notes

- 3. Added selection for 8G Fibre Channel testing
- 4. New Advanced Traffic Monitoring feature added to 1GE. Users can configure ten different filters with up to four different trigger conditions per filter. This functionality is an optional license, ordering P/N: 499-05-648

### Known issues or limitations:

a. No new significant issues to report.

### Software version 02.00.00011

Dec 17, 2014

### Release Scope:

Formal Release. General availability.

Requires RXT-Platform version 02.00.0009

#### New features and improvements:

- 1. Included supports for the following Test Applications:
  - a. OTN/SDH/SONET/PDH/DSn testing, from OTU2 down to E1/T1
  - b. OTUXe overclock testing. OTU2e and OTU1e with Bulk and Ethernet payloads
  - c. ODU0 and ODUflex with Bulk and Ethernet payloads
  - d. 1GE testing. BERT, Throughput, RFC2544, V-SAM, 1588v2, SyncE, wander,...
  - e. 10GE testing. BERT, Throughput, RFC2544, V-SAM, 1588v2, wander,...
  - f. V-Route router wrap-around testing
  - g. 1/2/4G Fibre Channel SAN testing
  - h. 8/10G Fibre Channel SAN testing
  - i. CPRI and OBSAI Unframed testing for Distributed Antenna System (DAS) front-haul applications
  - j. CPRI and OBSAI Layer 1 testing for Distributed Antenna System (DAS) front-haul applications
  - k. CPRI and OBSAI layer 2 testing for Distributed Antenna System (DAS) front-haul applications
- 2. New Built-in 'Wander Measurements' and 'MTIE & TDEV Analysis for 1G SyncE, 10G SyncE, 1588v2, STM-1, OC3, PDH and DSn test applications.
- 3. Clock Wander and Phase measurements option for physical layer clocks and built-in MTIE/TDEV Analysis

#### Known issues or limitations:

a. The RXT-3000 Combo module is not backwards compatible with Sunrise Telecom's original RxT-1000 platform.

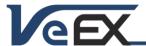

Software Release Notes

### References

#### Test Profiles and Test Results Backup Procedure

The RXT Platform File Management system offers backup [To USB] and restore [From USB] functions. They can be found in the Files tab, on the left side of the screen, under Saved. Use the check boxes to select the desired files to export, then press [To-USB]. When all files have been copied to the USB, press the folder icon on the top-right corner of the screen and press "Remove USB Drive" to make sure any cached data is transferred to the USB drive, especially when copying small file.

It is highly recommended to select all important test profiles and results, and make a backup copy to a USB drive, before upgrading the unit's software. The software upgrade process cleans up all the data stored in the unit. After the unit has been updated, use the [From USB] function to restore the data back to the test set.

### Updating the Test Module Software (via USB)

Make sure the RXT-1200 Platform is running the latest firmware version available.

If the RXT Platform's system software is already up-to-date and you have obtained and uncompressed the Test Module firmware update package file (rxt1200-combo.tar.gz), the module update procedure can be performed using a FAT32 USB Memory stick.

- Copy the test module's uncompressed firmware update package file to the root of the memory stick
- Plug it into one of the RXT-1200 platform's USB ports
- Turn the power OFF and insert the test module.
- Turn the RXT Platform ON and wait for the boot up process to finish.
- The RXT may display an "incompatible software version" warning message to indicate that the test module requires a firmware update. Tap the OK button to close the message.
- Touch the V or Utilities button on the top bar, open the Utilities tab on the left bar, and select M.Upgrade.
- The RXT will search the memory stick for valid update packages and show its information.
- Tap on the **Upgrade** button to start the firmware update process. This could take several minutes. The RXT will shut itself off at the end.
- Turn on the RXT, connect to a LAN, go to >Utilities >VeExpress and press Check to update its licenses

The RXT-1200 must be connected to AC/DC charger at all times during the whole upgrade process. DO NOT turn it off at any time; the update process would take a few minutes and the RXT will reboot itself at the end.

To verify the software version number installed in the current test module, turn the RXT back on, open the Utilities section, select Settings, and open About.

The firmware update package files for multiple test modules can be copied to the USB memory stick at once, but each module must be updated separately, by plugging one module at a time and following the procedure listed above.

## Synchronizing Test Modules' Licenses with VeExpress

RXT Test Modules offer the ability to connect to a VeExpress server to register, validate their software licenses and check for new software updates.

To retrieve the Test Module Licenses (also known as software options)

- Insert the desired module into the RXT-1200 platform and turn it on
- Connect the RXT to the Internet via its management port, press the **Utilities** or **V** buttons on the top-left corner of the screen, and select >**Utilities** >**VeExpress** to access the built-in client. Press **Check** to register and get the permanent licenses (some modules may offer rented or leased licenses). It also checks if the test set is running the latest software version.

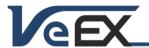

# **RXT-3000 Combo**

Software Release Notes

It is recommended to sync supported RXT test modules with VeExpress on a regular basis, especially when inserting a module for the first time or after performing software upgrades, to refresh its licenses. Connecting to VeExpress is also required if new software features (licenses) have been purchased, leased, rented or shared.

© 2013-2015 VeEX Inc. All rights reserved.

VeEX, VePAL, RXT, MTT, ReVeal, VeExpress, V-SAM, Multi-BERT, Sunrise Telecom, SunSet, MTT, and the V logos are trademarks or registered trademarks of VeEX Incorporated, or one of its affiliates. All other trademarks or registered trademarks are the property of their respective owners.

Some features listed in this document require software options that may require paid activation or license, and may or may not be available in all products. VeEX Inc., reserves the right to change, without notice, product offerings or specifications.